Extracted from:

# Programming Phoenix

Productive |> Reliable |> Fast

This PDF file contains pages extracted from *Programming Phoenix*, published by the Pragmatic Bookshelf. For more information or to purchase a paperback or PDF copy, please visit [http://www.pragprog.com.](http://www.pragprog.com)

Note: This extract contains some colored text (particularly in code listing). This is available only in online versions of the books. The printed versions are black and white. Pagination might vary between the online and printed versions; the content is otherwise identical.

Copyright © 2016 The Pragmatic Programmers, LLC.

All rights reserved.

No part of this publication may be reproduced, stored in a retrieval system, or transmitted, in any form, or by any means, electronic, mechanical, photocopying, recording, or otherwise, without the prior consent of the publisher.

The Pragmatic Bookshelf

Dallas, Texas • Raleigh, North Carolina

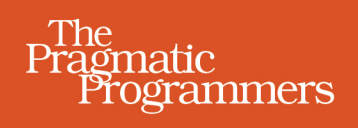

# Programming<br>Phoenix

Productive |> Reliable |> Fast

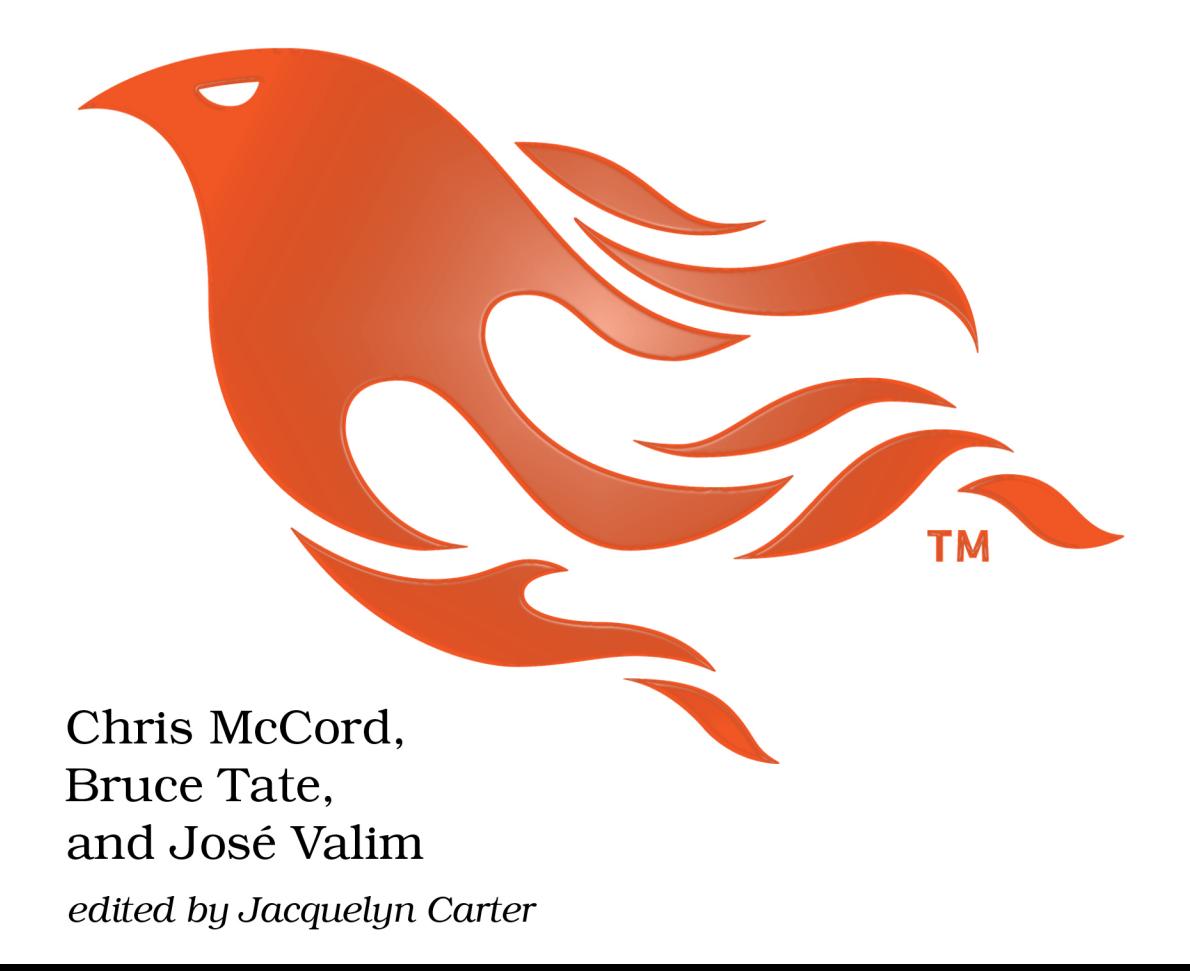

# Programming Phoenix

Productive |> Reliable |> Fast

Chris McCord Bruce Tate and José Valim

The Pragmatic Bookshelf

Dallas, Texas • Raleigh, North Carolina

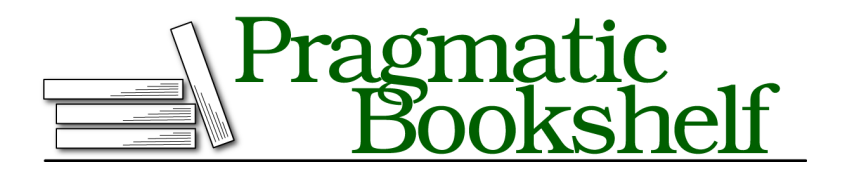

Many of the designations used by manufacturers and sellers to distinguish their products are claimed as trademarks. Where those designations appear in this book, and The Pragmatic Programmers, LLC was aware of a trademark claim, the designations have been printed in initial capital letters or in all capitals. The Pragmatic Starter Kit, The Pragmatic Programmer, Pragmatic Programming, Pragmatic Bookshelf, PragProg and the linking *g* device are trademarks of The Pragmatic Programmers, LLC.

Every precaution was taken in the preparation of this book. However, the publisher assumes no responsibility for errors or omissions, or for damages that may result from the use of information (including program listings) contained herein.

Our Pragmatic courses, workshops, and other products can help you and your team create better software and have more fun. For more information, as well as the latest Pragmatic titles, please visit us at <https://pragprog.com>.

The team that produced this book includes:

Jacquelyn Carter (editor) Potomac Indexing, LLC (index) Eileen Cohen (copyedit) Gilson Graphics (layout) Janet Furlow (producer)

For customer support, please contact <support@pragprog.com>.

For international rights, please contact <rights@pragprog.com>.

Copyright © 2016 The Pragmatic Programmers, LLC. All rights reserved.

No part of this publication may be reproduced, stored in a retrieval system, or transmitted, in any form, or by any means, electronic, mechanical, photocopying, recording, or otherwise, without the prior consent of the publisher.

Printed in the United States of America. ISBN-13: 978-1-68050-145-2 Encoded using the finest acid-free high-entropy binary digits. Book version: P1.0—April 2016

## **Building a Feature**

Our first feature won't be complicated. It'll print a string when you load a specific URL. To build that feature, we're going to use a small fraction of the files that mix phoenix.new created. Don't worry. You'll get a tour of the whole tree a little later. For now, everything we need is in the web subdirectory. We'll edit router.ex to point a URL to our code. We'll also add a controller to the web/controllers subdirectory, a view to web/views, and a template to web/templates.

First things first. We want to map requests coming in to a specific URL to the code that satisfies our request. We'll tie a URL to a function on a controller, and that function to a view. You'll do so in the routing layer, as you would for other web frameworks. Routes in Phoenix go in web/router.ex by default. The .ex extension is for compiled Elixir files. Take a look at that file now. Scroll to the bottom, and you'll find a block that looks like this:

```
getting_started/listings/hello/web/router.ex
scope "/", Hello do
  pipe_through :browser
  get "/", PageController, :index
end
```
You can see a block of requests, scoped to /. That means that this group of routes will attempt to match all routes beginning with /. The pipe through :browser macro handles some housekeeping for all common browser-style requests. You can see one route that takes requests that look like / and sends them to the :index action on the PageController. This looks like the right place to add our route. Add the following route *above the existing route*:

```
get "/hello", HelloController, :world
get "/", PageController, :index
```
This new code will match routes starting with /hello and send them to the :world function on the HelloController module. If you'd like, you can point your browser to localhost:4000/hello, but you'll get an error page because our controller module doesn't exist yet:

#### UndefinedFunctionError at GET /hello

undefined function Hello.HelloController.init/1 (module Hello.HelloController is not available)

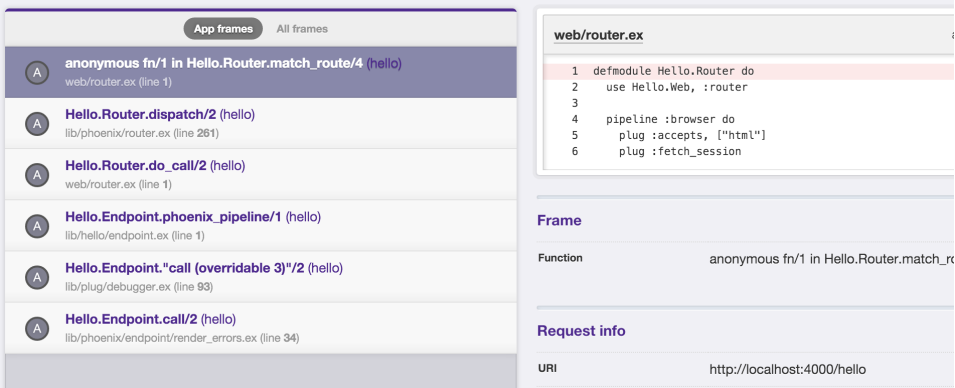

Let's fix that. All controllers in Phoenix are in web/controllers. Create a web/controllers/hello\_controller.ex file that looks like this:

```
getting_started/listings/hello/web/controllers/hello_controller.ex
defmodule Hello.HelloController do
  use Hello.Web, :controller
  def world(conn, _params) do
    render conn, "world.html"
  end
end
```
This controller is simple. If you're new to Elixir, you'll often see use SomeModule to introduce specific functionality to a module. The use Hello.Web, :controller call prepares us to use the Phoenix Controller API, including making some functions available that we'll want to use later. The router will call the world action on our controller, passing all of the information we need. We call the functions invoked by the router on our controller's actions, but don't get confused. They're just functions.

Once again, you might point your browser to localhost:4000/hello, but you'd find that it's still not working. We have yet to create our view, so Phoenix reports:

```
undefined function: Hello.HelloView.render/2
    (module Hello.HelloView is not available)
```
That makes sense. Let's easily fix that problem by creating a view called web/views/hello\_view.ex with the following contents:

```
getting_started/listings/hello/web/views/hello_view.ex
defmodule Hello.HelloView do
  use Hello.Web, :view
```
**end**

That file doesn't actually do any work beyond tying the view for world with some code to render a template. We'll rely on the defaults to render a template, which doesn't yet exist. One more time, you see an error when you point your browser to localhost:4000/hello:

Could not render "world.html" for Hello.HelloView, please define a clause for render/2 or define a template at "web/templates/hello". No templates were compiled for this module.

We're getting closer. Create the following template at web/templates/hello/world.html.eex, and we're done:

```
getting_started/listings/hello/web/templates/hello/world.html.eex
<h1>From template: Hello world!</h1>
```
As soon as you save your code, notice that the web page reloads! We have live reloading enabled, so whenever we touch templates or template assets, you'll see an automatic page reload.

The .eex extension denotes a template, which Phoenix will compile into a function. If you look closely, you can see that the page we loaded has a header. We're implicitly using the layout defined in the web/views/layout view.ex view and the template defined in web/templates/layout/app.html.eex. We'll work more with views a little later. For now, it's enough for you to know it's there.

Enjoy the results. It's not a fully operational death star, but you're well on your way.

#### **Using Routes and Params**

Right now, there's no dynamic information in our route, and we don't need any *yet*, but later we'll need to grab dynamic data from the URL to look up data from our database. Let's use our sandbox to see how that works. We'll use dynamic routes closely with Elixir's pattern matching. First, let's revise our route. Replace the first route in web/router.ex with this one:

```
get "/hello/:name", HelloController, :world
```
Notice that we're matching a URL pattern—/hello, as before—but we also add /:name to the route. The : tells Phoenix to create a parameter called :name in our route and pass that name as a parameter to the controller. Change the world function on web/controllers/hello controller.ex to look like this:

```
def world(conn, %{"name" => name}) do
  render conn, "world.html", name: name
end
```
Our new action uses the second argument, which is a map of inbound parameters. We match to capture the name key in the name variable, and pass the result to render in a keyword list. If you're new to Elixir, that function header looks a little different from what you might have seen before. Something special is happening, so let's look at it in a little more detail. If you already understand pattern matching, you can skip to the next section.

#### **Pattern Matching in Functions**

The Elixir language has an excellent feature called *pattern matching*. When Elixir encounters a = operator, it means "make the thing on the left match the thing on the right." You can use this feature in two different ways: to take data structures apart, or to test. Let's look at an example:

```
iex> {first, second, third} = {:lions, :tigers, :bears}
{:lions, :tigers, :bears}
iex> first
:lions
iex> {first, second, :bears} = {:lions, :tigers, :bears}
{:lions, :tigers, :bears}
iex> {first, second, :armadillos} = {:lions, :tigers, :bears}
** (MatchError) no match of right hand side value: {:lions, :tigers, :bears}
```
In the first statement, we're matching a 3-tuple to {:lions, :tigers, :bears}. Elixir tries to make the expression on the left match, and it can do so by assigning first to :lions, and second to :tigers. In this case, we're using the pattern match to pick off pieces of the inside of the data structure.

In the third or fourth statement, we're doing something different. We're matching to do a test. When the interpreter tries to match the two, it succeeds and passes on, or fails and throws an exception.

You can also use pattern-matching syntax within your function heads in both of these ways. Type the following into your console:

```
iex> austin = %{city: "Austin", state: "Tx"}
%{city: "Austin", state: "Tx"}
iex> defmodule Place do
...> def city(%{city: city}), do: city
...> def texas?(%{state: "Tx"}), do: true
...> def texas?(_), do: false
...> end
```
This module uses pattern matching in two different ways. The first function uses pattern matching to destructure the data, or take it apart. We use it to extract the city. It grabs the value for the :city key from any map. Although this

bit of destructuring is trivial, sometimes the data structures can be deep, and you can reach in and grab the attributes you need with a surgeon's precision.

The second function, texas?, is using a pattern match as a test. If the inbound map has a :state keyword that's set to Tx, it'll match. Otherwise, it'll fall through to the next function, returning false. If we wanted to, we could:

- Match all maps with a given key, as in has state?(%{state:  $\cdot$ }), where the underscore \_ will match anything
- Use strings as keys instead of atoms, as in has\_state?(%{"state" => "Tx"})
- Match a state, and assign the whole map to a variable, as in has\_state?(%{"state" => "Tx"} = place)

The point is, pattern matching is a huge part of Elixir and Phoenix programming. We'll use it to grab only certain types of connections, and also to grab individual pieces of the connection, conveniently within the function heading.

With all of that in mind, let's look at our controller action again:

```
def world(conn, %{"name" => name}) do
  render conn, "world.html", name: name
end
```
That makes more sense now. We're grabbing the name field from the second argument, which contains the inbound parameters. Our controller then renders the world.html template, passing in the local data. The local data prepares a map of variables for use by the templates. Now our views can access the name variable we've specified.

#### **Chris says:**

## **Atom Keys vs. String Keys?**

In the world action in our controllers, the external parameters have string keys, "name" => name, while internally we use name: name. That's a convention followed throughout Phoenix. External data can't safely be converted to atoms, because the atom table isn't garbage-collected. Instead, we explicitly match on the string keys, and then our application boundaries like controllers and channels will convert them into atom keys, which we'll rely on everywhere else inside Phoenix.

#### **Using Assigns in Templates**

Now, all that remains is to tweak our template in web/templates/hello/world.html.eex to make use of the value. You can access the name specified in the world action as @name, like this:

```
<h1>Hello <%= String.capitalize @name %>!</h1>
```
The <%= %> brackets surround the code we want to substitute into the rendered page. @name will have the value of the :name option that we passed to render. We've worked for this reward, so point your browser to localhost:4000/hello/phoenix. It's ALIVE!

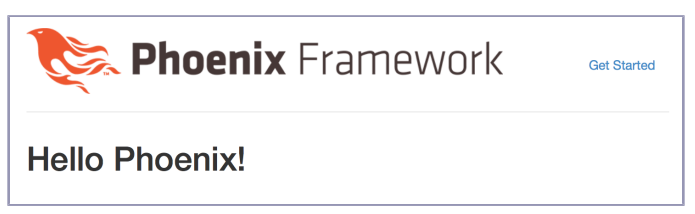

We've done a lot in a short time. Some of this plumbing might seem like magic to you, but you'll find that Phoenix is marvelously explicit, so it's easy to understand exactly what's happening, when, for each request. It's time to make this magic more tangible.

# **Going Deeper: The Request Pipeline**

When we created the hello project, Mix created a bunch of directories and files. It's time to take a more detailed look at what all of those files do and, by extension, how Phoenix helps you organize applications.

When you think about it, typical web applications are just big functions. Each web request is a function call taking a single formatted string—the URL—as an argument. That function returns a response that's nothing more than a formatted string. If you look at your application in this way, your goal is to understand how functions are composed to make the one big function call that handles each request. In some web frameworks, that task is easier said than done. Most frameworks have hidden functions that are only exposed to those with deep, intimate internal knowledge.

The Phoenix experience is different because it encourages breaking big functions down into smaller ones. Then, it provides a place to explicitly register each smaller function in a way that's easy to understand and replace. We'll tie all of these functions together with the Plug library.

Think of the Plug library as a specification for building applications that connect to the web. Each plug consumes and produces a common data structure called Plug.Conn. Remember, that struct represents *the whole universe for a given request*, because it has things that web applications need: the inbound request, the protocol, the parsed parameters, and so on.

Think of each individual plug as a function that takes a conn, does something small, and returns a slightly changed conn. The web server provides the initial data for our request, and then Phoenix calls one plug after another. Each plug can transform the conn in some small way until you eventually send a response back to the user.

Even responses are just transformations on the connection. When you hear words like *request* and *response*, you might be tempted to think that a request is a plug function call, and a response is the return value. That's not what happens. A response is just one more action on the connection, like this:

conn  $|> \ldots$ |> render\_response

The whole Phoenix framework is made up of organizing functions that do something small to connections, *even rendering the result*. Said another way…

*Plugs are functions.*

*Your web applications are pipelines of plugs.*